Este formulario contiene campos y opciones rellenables. La mejor manera de visualizarlo es por el software de Adobe Acrobat. Si este formulario se abrió automáticamente en su navegador y no con el software de Acrobat, usted todavía puede completar el formulario. Sin embargo, recomendamos que usted realice los siguientes pasos para guardar el PDF a su computadora y abrirlo con Acrobat.

## Hice clic en el butón de PDF y se abrió directamente dentro de mi navegador.

Algunos navegadores ya tienen una forma de abrir los enlaces de PDF a través de un viewer plugin. Usted va a querer guardar el PDF a su computadora. A continuación hay los pasos que seguir conforme a su navegador:

### Guardar con el navegador de Chrome

- 1. Ubique la barra del menú que contiene las opciones de PDF. (*vea la imagen abajo*). Esta barra se visualiza en la parte superior de la página pero se esconde al mover el ratón por la página. Si se esconde, mueva el ratón hacia la parte superior de la página para revelar las opciones de la barra de PDF.
- 2. Ubique el icono de Descargar localizado en la barra del menú de las opciones de PDF. (*vea la caja roja en la imagen abajo*).

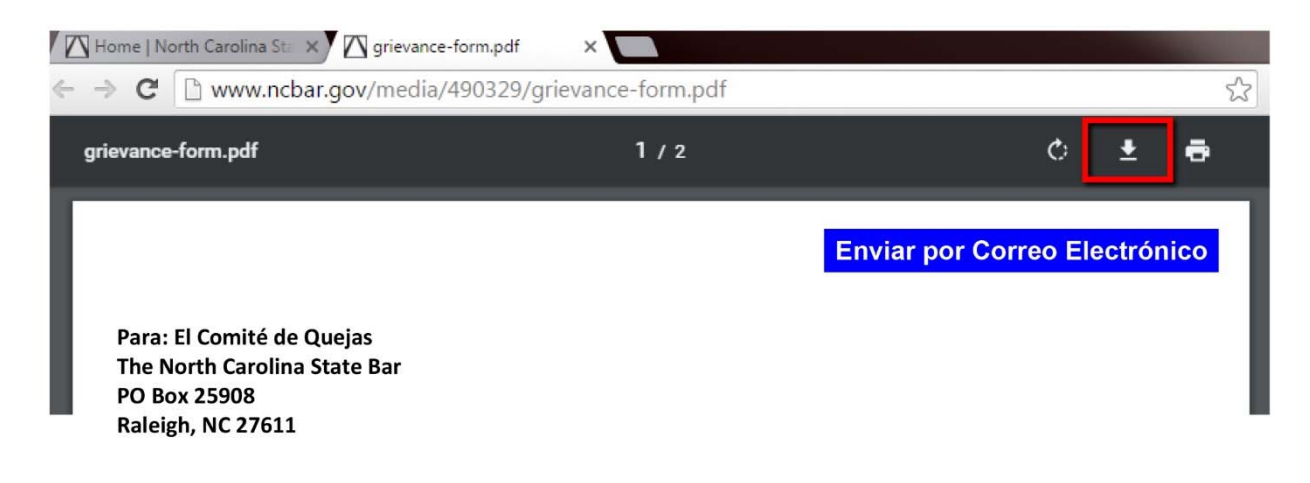

3. Haga clic en el butón de Descargar (*vea la flecha apuntando hacia abajo*). *Apunte la ubicación donde usted guardó el archivo*.

El archivo ya está guardado. Según la configuración de la computadora, es posible que el archivo se abra automáticamente. Si no es así, abra el programa de Acrobat, encuentre la ubicación donde usted guardó el archivo y abralo.

### Guardar con el navegador de Firefox:

- 1) Ubique la barra del menú que contiene las opciones de PDF en la parte superior de la página. *Vea la imagen abajo*.
- 2) Ubique el icono de Descargar localizado en la barra del menú que contiene las opciones de PDF.

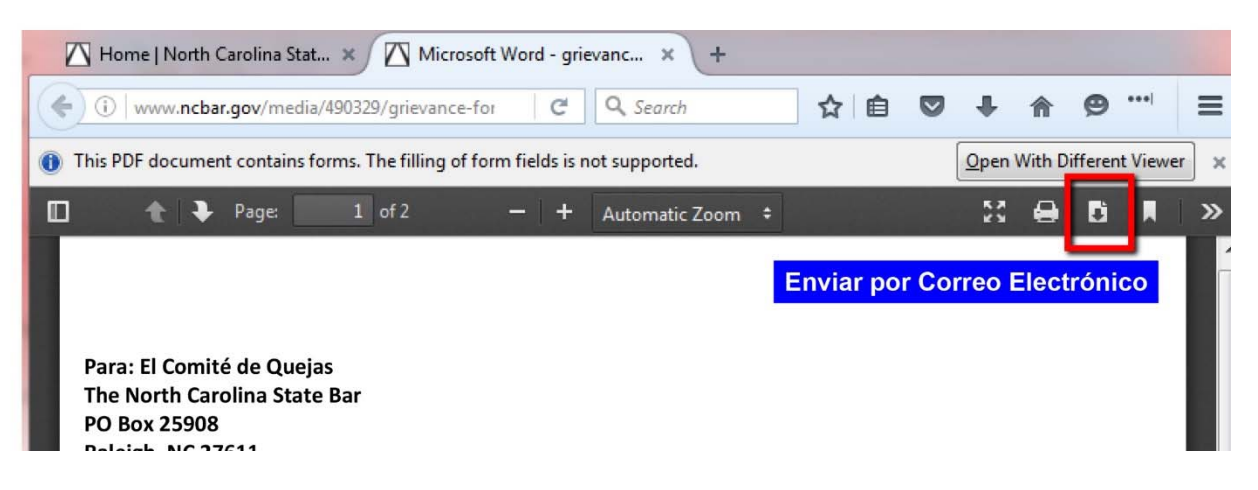

3) Haga clic en el butón de Descargar (*vea la flecha apuntando hacia abajo*). *Apunte la ubicación donde usted guardó el archivo***.**

El archivo ya está guardado. Según la configuración de la computadora, es posible que el archivo se abra automáticamente. Si no es así, abra el programa de Acrobat, encuentre la ubicación donde usted guardó el archivo y abralo.

Guardar con el navegador de Safari:

- **1)** Ubique la barra del menú que contiene la opciones de PDF en la parte superior de la página. (*vea la imagen abajo***).**
- 2) Ubique el icono de Guardar localizado en la barra del menú que contiene las opciones de PDF.

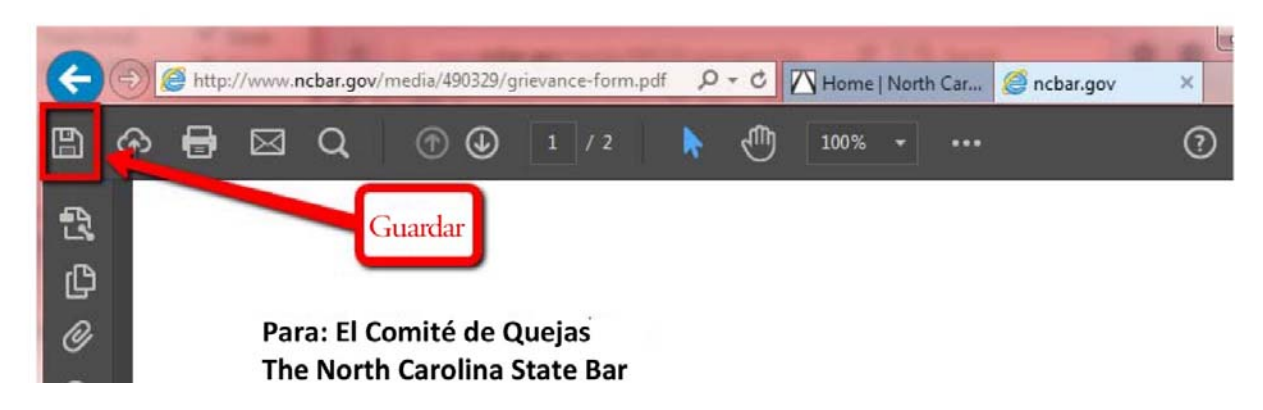

3) Haga clic en el butón de Guardar (*vea el icono del disco*). *Apunte la ubicación donde usted guardó el archivo*.

El archivo ya está guardado. Según la configuración de la computadora, es posible que el archivo se abra automáticamente. Si no es así, abra el programa de Acrobat, encuentre la ubicación donde usted guardó el archivo y abralo..

Guardar con el navegador de Internet Explorer:

- 1) Ubique la barra del menú que contiene las opciones de PDF en la parte superior de la página. (*vea la imagen abajo*).
- 2) Ubique el icono de Guardar localizado en la barra del menú que contiene las opciones de PDF.

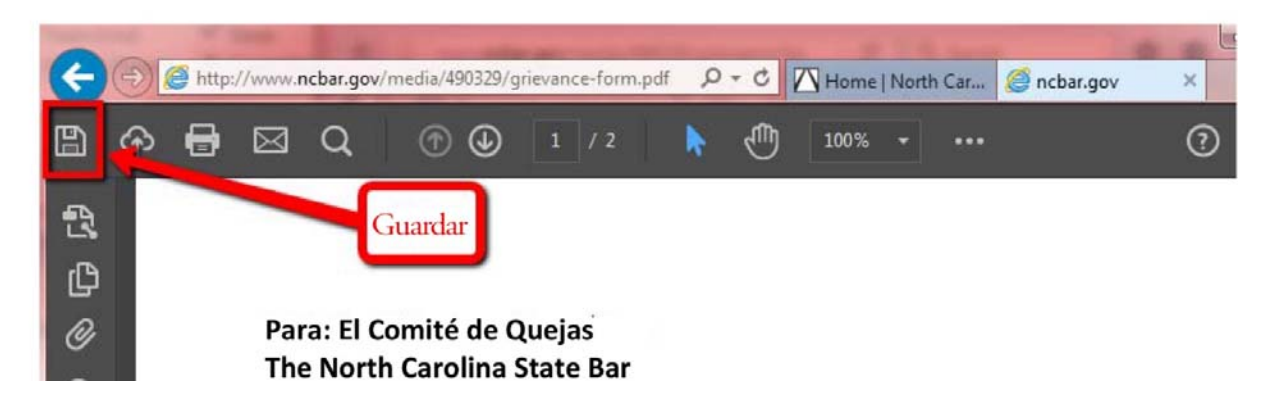

3) Haga clic en el butón de Guardar (**vea el icono del disco**). *Apunte la ubicación donde usted guardó el archivo*.

El archivo ya está guardado. Según la configuración de la computadora, es posible que el archivo se abra automáticamente. Si no es así, abra el programa de Acrobat, encuentre la ubicación donde usted guardó el archivo y abralo.

# **SOLICITUD PARA RESOLVER UN CONFLICTO SOBRE HONORARIOS**

#### TO: THE ATTORNEY CLIENT ASSISTANCE PROGRAM **In the STATE OF A STATE OF FICE USE ONLY**

 **PO BOX 25908, RALEIGH, NC 27611 FILE NUMBER:** 

 **TELEPHONE: (919) 828‐4620 FAX: (919) 546‐9294 DISTRICT:** 

Yo, el abajo firmante, solicito una resolución para mi conflicto con el abogado nombrado abajo sobre los honorarios. Yo entiendo que el abogado puede revelar datos confidenciales entre la relación del abogado y el cliente a la medida en que se necesita para poder responder a esta solicitud.

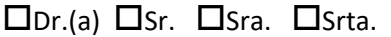

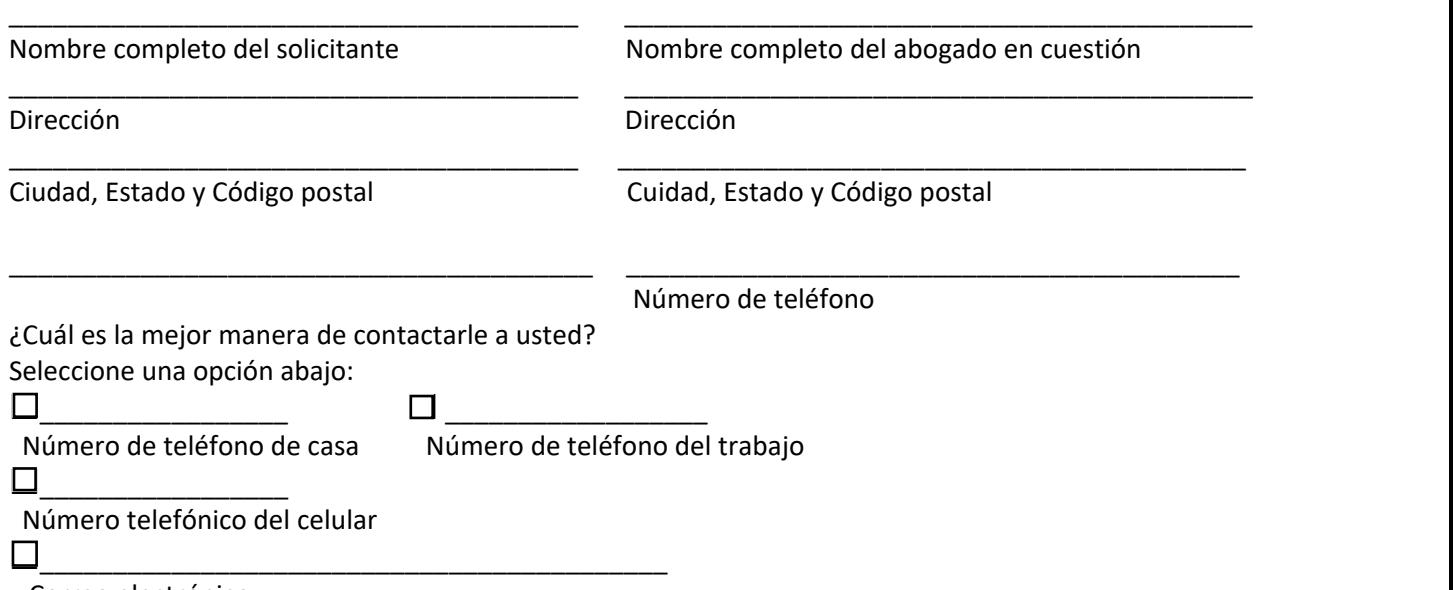

Correo electrónico

El State Bar tiene un contrato con un traductor. Se realiza una traducción del contenido de su formulario completo de español al inglés. Al firmar y entregar el formulario al State Bar, usted da su consentimiento a la traducción de su formulario y los materiales que usted proporciona en español al inglés por medio del traductor.

\_\_\_\_\_\_\_\_\_\_\_\_\_\_\_\_\_\_\_\_\_\_\_\_\_\_\_\_\_\_\_\_\_\_\_\_\_\_\_\_\_\_\_\_ \_\_\_\_\_\_\_\_\_\_\_\_\_\_\_\_\_\_\_\_\_\_\_\_\_\_\_\_\_\_\_\_\_\_\_\_\_

Firma del solicitante **International Estate del Solicitante** del Techa estate del Solicitante del Techa estate del Techa

### **Al firmar mi nombre completo, entiendo que estoy confirmando los datos proporcionados en este formulario.**

1. ¿El abogado en cuestión ha presentado una demanda para cobrar por los honorarios? O, usted ha presentado una acción judicial para pedir un reembolso? □ Sí □ No

2. Yo contraté a un abogado para manejar el siguiente tipo de asunto legal (tal como; derecho familiar, derecho penal, testamento, derecho inmobilario, litigio civil, etc.).

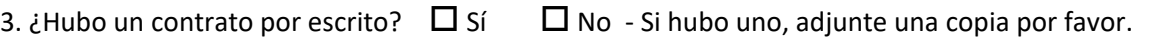

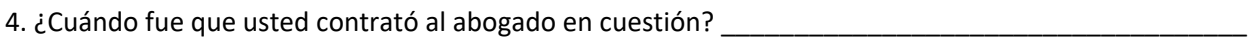

5. ¿Todavía le representa a usted el abogado en cuestión?  $\Box$  Sí  $\Box$  No

6. ¿Por cuánto tiempo el abogado en cuestión le representó a  $u$ sted? $\Box$ 

7. Usted debe haber hecho un esfuerzo razonable para solucionar su conflicto sobre los honorarios antes de presentar esta solicitud.

8. ¿Cúanto le cobró a usted por los honorarios?<br>
and the contract of the contract of the contract of the contract of the contract of the contract of the contra

¿Cuánto le pagó usted al abogado en cuestión por los honorarios?\_\_\_\_\_\_\_\_\_\_\_\_\_\_\_\_\_\_\_\_\_\_\_\_\_\_\_\_\_

¿Qué porción (cuánto dinero) de los honorarios está reclamando usted?\_\_\_\_\_\_\_\_\_\_\_\_\_\_\_\_\_\_\_\_\_\_\_\_\_

Si usted tiene facturas u otros documentos que pueden ser útiles al State Bar, por favor incluya todo.

9. Este programa no tiene la autoridad de renunciar los honorarios en cuestión.

10. Usted no puede presentar una queja formal contra su abogado mientras el conflicto se encuentra pendiente.

11. **Brevemente describa qué es lo que el abogado en cuestión supuestamente iba a hacer para usted, el acuerdo sobre los honorarios con el abogado y la porción de los honorarios que usted está reclamando y por qué está reclamando tal cantidad.** 

**\*IMPORANTE**: Adjunte la documentación que apoya su postura del conflicto. No necesitamos una copia de su expediente entero. Su solicitud solamente se procesará si está completa.